# МІНІСТЕРСТВО КУЛЬТУРЙ ТА ІНФОРМАЦІЙНОЇ ПОЛІТИКИ УКРАЇНИ ХАРКІВСЬКА ДЕРЖАВНА АКАДЕМІЯ КУЛЬТУРИ

# ФАКУЛЬТЕТ СОЦІАЛЬНИХ КОМУНІКАЦІЙ І МУЗЕЙНО-ТУРИСТИЧНОЇ ДІЯЛЬНОСТІ КАФЕДРА ІНФОРМАЦІЙНИХ ТЕХНОЛОГІЙ

ЗАТВЕРДЖУЮ: Гарант освітньої програми Віталій БРУСЕНЦЕВ 2020 p. 1 P ceppode

ЗАТВЕРДЖУЮ: **Thobektep** навчальної роботи **ийа сташевська** 2020 p.

Силлабус навчальної дисципліни

# «КОМП'ЮТЕРНІ ПРЕЗЕНТАЦІЇ»

Освітня програма — Інформаційна та документаційна діяльність

Спеціальність — 029 Інформаційна, бібліотечна та архівна справа

Галузь знань - 02 Культура і мистецтво

Перший (бакалаврський) рівень вищої освіти

Силлабус склала

кандидат наук із соціальних комунікацій, доцент кафедри інформаційних технологій -Шелестова Анна Миколаївна

Силлабус затверджено на засіданні кафедри інформаційних технологій, протокол №2 від «25» серпня 2020 р.

Завідувач кафедри інформаційних технологій

Георгій АСЄЄВ

Силабус затверджено на засіданні ради факультету сойціальних комунікацій і музейнотуристичної діяльності, протокол № 1 від «25» серпня 2020 р.

Голова ради факультету

AL ATTA COTTAHUK

### **1. Загальна інформація про дисципліну**

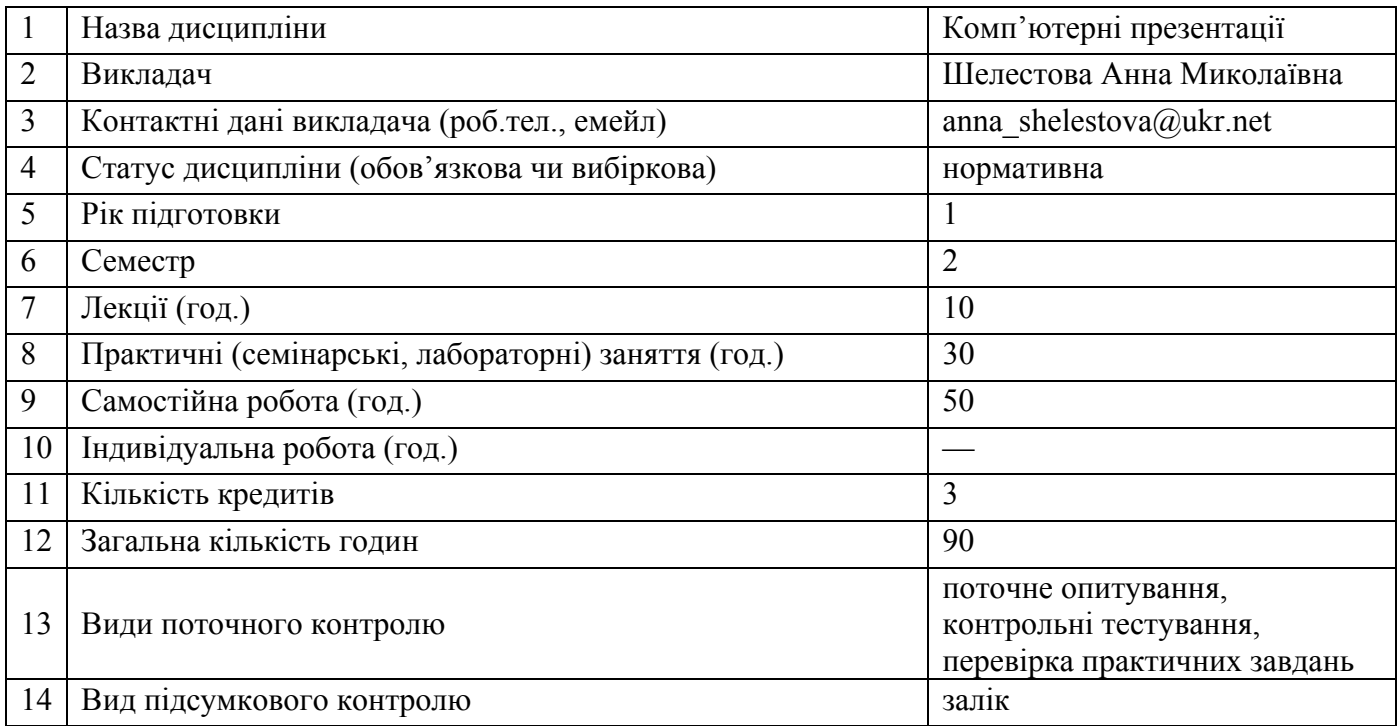

### **2. Анотація дисципліни**

### **2.1. Місце дисципліни в програмі навчання**

Навчальна дисципліна «Комп'ютерні презентації» покликана надати знання та прищепити навички створення та показу електронних презентацій з використанням сучасних технологій, тим самим посилити теоретичну та практичну професійну підготовку спеціалістів інформаційної та документаційної діяльності, допомогти студентам усвідомити ступінь важливості грамотного донесення різного типу інформації під час здійснення інформаційних процесів, оволодіти методами професійного створення та розробки якісних презентацій. У процесі вивчення дисципліни студенти мають засвоїти основні правила подачі текстової, табличної, графічної інформації на слайдах, освоїти методики ведення презентацій різного цільового спрямування, оволодіти сучасними технологіями створення електронних презентацій. Окрім комп'ютерні презентації як навчальна дисципліна покликана розкрити правила комунікації із аудиторією під час проведення презентацій в залежності від цілі та виду презентації..

### **2.2. Пререквізити та постреквізити дисципліни**

Комп'ютерні презентації функціонують і розвиваються у нерозривному зв'язку як із багатьма суспільними науками (філософія, соціологія, політологія, педагогіка та ін.), так і з тими, що сфокусовані на проблемах управління виробництвом, підприємницькою та бізнесовою діяльністю. Зокрема, розгляд питань подачі різного типу інформації та взаємодії із аудиторією неможливий без використання знань загального права, інформаційного права, інтелектуальної власності, охорони праці, етики. Однак особливо тісними є взаємозв'язки комп'ютерних презентацій саме з дисциплінами професійного циклу такими, як інформаційних технологій (основи роботи із сучасними інформаційними технологіями та системами), інформаційної культури (принципи та правила грамотної подачі, обробки та створення інформаційних продуктів), інформаційного права (основні правила реалізації інформаційних відносин у сучасному суспільстві).

Своєю чергою, здобутий студентами у ході вивчення навчальної дисципліни «Комп'ютерні презентації» фрагмент професійного досвіду у вигляді системи знань, умінь, норм і цінностей стане теоретичним підґрунтям подальшого вивчення на ІІ (магістерському) освітньому рівні таких навчальних дисциплін як «Технології Інтернет-реклами», «Інтелектуальна власність», а також при проходженні виробничої практики (стажування) і підготовці освітньо-кваліфікаційних робіт (написання міждисциплінарних курсових, дипломної роботи тощо).

**2.3. Мета вивчення дисципліни –** вивчення як вимог до змістової частини презентації, абстрактних матеріалів інформаційного дизайну, так і інструментальних засобів, що використовуються для створення електронних презентацій. Підготовка студентів до самостійної роботи по використанню сучасних технологій під час створення презентацій.

Навчальна дисципліна «Комп'ютерні презентації» — курс професійної та практичної підготовки, спрямований на забезпечення засвоєння навичок створення і показу електронних презентацій, з використанням сучасних технологій.

# **2.4. Завдання вивчення дисципліни.**

- вивчити особливості створення і проведення презентації, як публічного виступу;
- ознайомити з основами інформаційного дизайну;
- надати практичні навички роботи з програмами для створення електронних презентацій;

 оволодіти навичками та вміннями використання різних можливостей показу та друку презентацій;

 опанувати знаннями та професійними навичками створення презентації будь-якого призначення за допомогою програм для створення електронних презентацій;

підготувати студентів до професійного використання;

 отриманих знань у практичній організаційно-управлінській, науковій та інформаційній діяльності організацій та установ.

# **2.5. Найменування та опис компетентностей, формування котрих забезпечує вивчення дисципліни.**

# **Загальні компетентності:**

здатність до абстрактного мислення, аналізу та синтезу;

 здатність застосовувати теоретичні знання у практичній діяльності, зокрема щодо формування бібліотечного фонду;

- здатність до пошуку, опрацювання та аналізу інформації з різних джерел;
- здатність щодо використання новітніх інформаційних і комунікативних технологій;
- здатність спілкуватися з представниками інших професійних груп різного рівня.я.

### **Професійні компетентності:**

 здатність використовувати прикладні соціокомунікаційні технології в умовах сучасної інформаційно-технологічної інфраструктури;

 здатність використовувати сучасні прикладні комп'ютерні технології, програмне забезпечення, мережеві технології для вирішення завдань спеціальності;

 здатність проектувати та створювати інформаційні системи, ресурси, продукти та послуги;

 здатність використовувати сучасні прикладні комп'ютерні технології, програмне забезпечення, мережеві технології для вирішення завдань спеціальності.

### **2.6. Результати навчання.**

Результати вивчення даної освітньої компоненти деталізують такі програмні результати навчання:

- ефективно працювати як індивідуально, так й у складі команди; поширючи засоби інтернет-рекламування та презентування професійної діяльності, технологій вебдизайну та веб-маркетингу;
- застосовувати сучасні методики і технології автоматизованого опрацювання інформації, формування та використання електронних інформаційних ресурсів та сервісів;
- застосовувати знання технічних характеристик, конструкційних особливостей, призначення і правил експлуатації комп'ютерної техніки та офісного обладнання для вирішення технічних завдань спеціальності.

# **3. Політика дисципліни**

**3.1. Політика виставлення оцінок** (пропущені заняття, відпрацювання пропусків): кожна оцінка виставляється відповідно до розроблених викладачем та заздалегідь оголошених студентам критеріїв, а також мотивується в індивідуальному порядку на вимогу студента; у випадку не відпрацювання студентом усіх передбачених предметом занять до заліку він не допускається; пропущені заняття обов'язково мають бути відпрацьовані. Форму і час відпрацювання студент та викладач взаємопогоджують.

**3.2. Політика академічної поведінки та доброчесності** (плагіат, поведінка в аудиторії): конфліктні ситуації мають відкрито обговорюватись в академічних групах з викладачем, необхідно бути взаємно толерантним, поважати думку іншого. Плагіат та інші форми нечесної роботи неприпустимі. Недопустимі підказки і списування у ході практичних занять, контрольних роботах, на заліку

Норми академічної етики: дисциплінованість; дотримання субординації; чесність; відповідальність; робота в аудиторії з відключеними мобільними телефонами; взаємоповага.

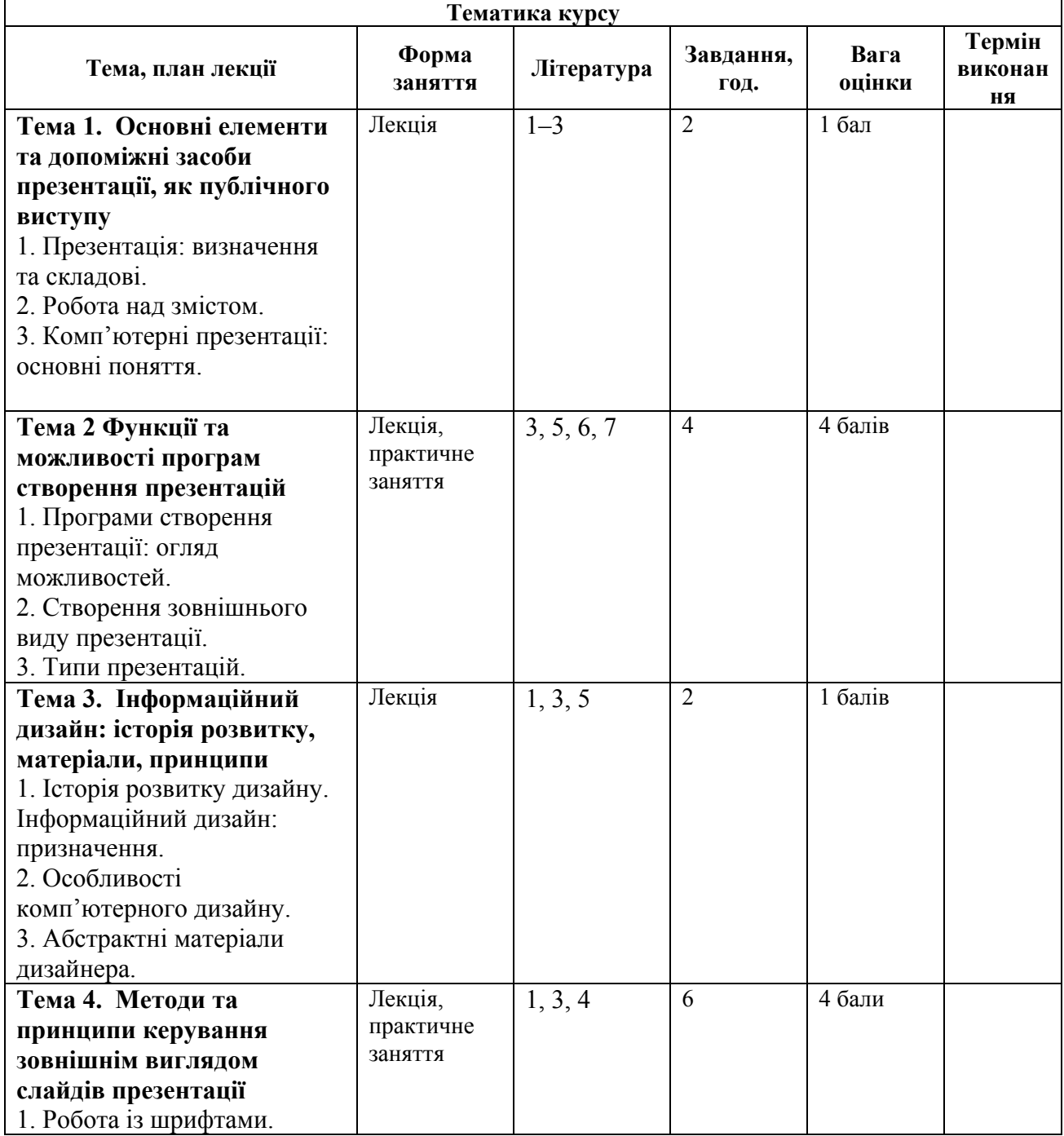

# **4. Програма навчальної дисципліни:**

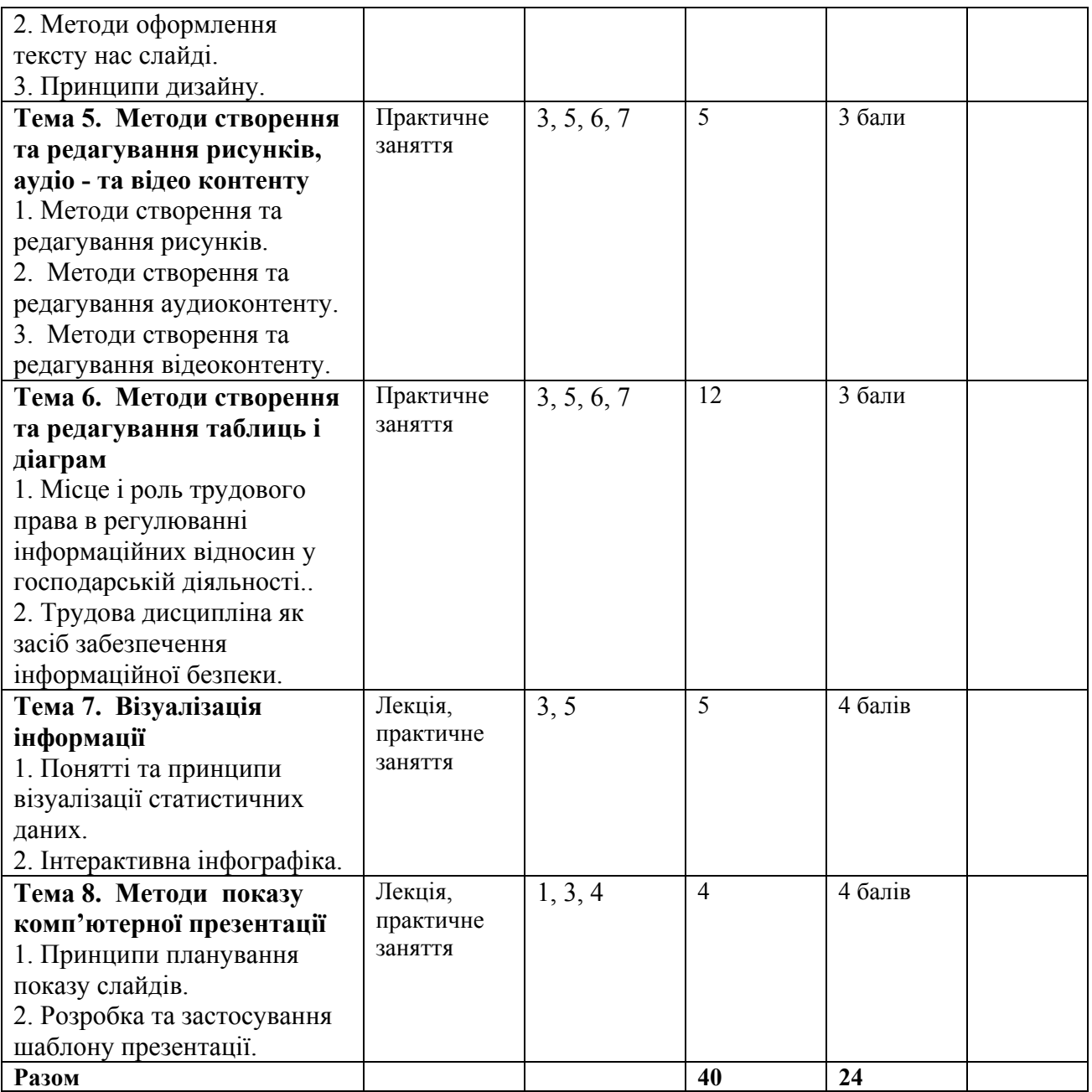

**Практичне заняття 1:** Вивчення інтерфейсу Libre Office Impress, створення, відкриття, показ презентації — 2 год.

**Мета:** засвоїти структуру інтерфейсу Libre Office Impress, розглянути способи створення презентацій, майстер авто змісту та можливості роботи у різних режимах відображення слайду: режимі структури, режимі сортувальника слайдів, звичайному режимі та режимі показу.

# **План практичного заняття**

1.Організаційний момент – 1-2 хв.

2.Тема, мета, план і значення заняття – 3-5 хв.

3.Контроль вхідного рівня знань студентів – 10-15 хв.

4.Формування вмінь і навичок (практична робота) – до 60 хв.

5.Підсумковий контроль засвоєння матеріалу – до 10 хв.

6.Підведення підсумків практичного заняття – до 3 хв.

7.Завдання для самостійної роботи – до 3 хв.

### **Зміст та послідовність виконання завдання:**

1. Створити презентацію з 7 слайдів, з використанням шаблонів презентацій або шаблонів оформлення. Текст, з якого необхідно сформувати інформаційне наповнення слайдів, наведено нижче.

2. Вивчити режими роботи з презентацією та режими відображення слайдів і панелі інструментів.

3. Створити и додати текст у слайд наступним чином:

- ─ у 1-ий у звичайному режимі;
- ─ у 2-5-й у режимі слайдів;
- ─ у 6-7-й у режимі сортувальника слайдів.

Скопіювати у створений новий слайд текст другого слайда (режими звичайний, слайдів, структури), скопіювати і текст, і оформлення слайда (режим сортувальника слайдів).

5. Видалити слайд у всіх режимах відображення за виключенням режиму показу слайдів.

6. Слайди оформити у відповідності до вимог ZEN-стайл.

**Література: [1–3].** 

# **Практичне заняття 2: Композиція елементів слайда — 4 год.**

**Мета:** засвоїти методи перевірки і підтримки узгодженості стилю презентації, підбору шрифту, розміщення різнорівневих блоків тексту на слайді, додавання колонтитулів.

### **План практичного заняття**

1.Організаційний момент – 1-2 хв.

2.Тема, мета, план і значення заняття – 3-5 хв.

3.Контроль вхідного рівня знань студентів – 10-15 хв.

4.Формування вмінь і навичок (практична робота) – до 60 хв.

5.Підсумковий контроль засвоєння матеріалу – до 10 хв.

6.Підведення підсумків практичного заняття – до 3 хв.

7.Завдання для самостійної роботи – до 3 хв.

# **Зміст та послідовність виконання завдання:**

Створити презентацію з 5 слайдів (можна використовувати шаблони оформлення):

─ титульний слайд;

─ 4 слайди з віршами різних авторів (можна використовувати вірші, що наведені нижче);

2. Назву вірша оформити у вигляді заголовка слайда. Автора вірша вказати у нижньому колонтитулі.

3. Передати настрій, зміст та звучання віршів за допомогою:

- ─ шрифту;
- ─ розміщення тексту;
- ─ кольору, розміру;
- ─ фона.

# **ВІРШІ ДЛЯ ДІТЕЙ**

# **З. Александрова «Сама»**

Снимает Оля сапожки сама. Под краном помоет ложки сама. Уронит мамину чашку сама. В лапшу изорвет бумажку сама. В конфеты насыплет соли сама. Вот сколько у нашей Оли ума!

### **Е. Благинина «Аленушка»**

А-ту-ту, а-ту-ту, пять зубов у нас во рту. А годок пройдет, будет полон рот. Попадет морковь на зуб - хруп-хруп, хруп-хруп! Попадет капустка, и ей не будет спуска. И в орехах знаем толк - щелк-щелк, щелк-щелк!

### **А. Шибаев**

Была тишина, тишина, тишина… Вдруг грохотом грома сменилась она! И вот уже дождик тихонько — ты слышишь? — Закрапал, закрапал, закрапал по крыше… Наверно сейчас барабанить он станет… Уже барабанит! Уже барабанит!

# **ВІРШІ ДЛЯ ДОРОСЛИХ**

**М.Ю.Лермонтов «Утес»**  Ночевала тучка золотая На груди утеса-великана, Утром в путь она умчалась рано, По лазури весело играя;

Но остался влажный след в морщине Старого утеса. Одиноко Он стоит, задумался глубоко, И тихонько плачет он в пустыне.

### **А.С. Пушкин**

Унылая пора! Очей очарованье! Приятна мне твоя прощальная краса — Люблю я пышное природы увяданье, В багрец и в золото одетые леса, в их сенях ветра шум и свежее дыханье, и мглой волнистою покрыты небеса, И редкий солнца луч, и первые морозы, И отдаленные седой зимы угрозы.

### **Ліна Костенко**

Все буває в серці людському — тихий смуток і гордий гнів, п'яне щастя і просто втома, чорний розпач і світлий порив. І скорбота горя найбільшого, і гнітючий тягар гіркоти...

Та нема тягаря страшнішого невагомої пустоти.

### **Максимилиан Волошин**

Как мне близок и понятен Этот мир — зеленый, синий, Мир живых прозрачных пятен И упругих, гибких линий.

Мир стряхнул покров туманов. Четкий воздух свеж и чист. На больших стволах каштанов Ярко вспыхнул бледный лист.

Небо целый день моргает (Прыснет дождик, брызнет луч), Развивает и свивает Свой покров из сизых туч.

И сквозь дымчатые щели Потускневшего окна Бледно пишет акварели Эта бледная весна.

# **Леся Українка**

Хотіла б я піснею стати У сюю хвилину ясну, Щоб вільно по світі літати, Щоб вітер розносив луну. Щоб геть аж під яснії зорі Полинути співом дзвінким, Упасти на хвилі прозорі, Буяти над морем хибким. Лунали б тоді мої мрії І щастя моє таємне, Ясніші, ніж зорі яснії, Гучніші, ніж море гучне.

# **Література: [1, 3, 5].**

**Практичнее заняття 3: Можливості форматування графічних об'єктів та рисунків — 5** 

**год.** 

**Мета:** засвоїти методи додавання, редагування та відтворення рисунків, звуку, відеокліпів та формул у Libre Office Impress.

### **План практичного заняття**

1.Організаційний момент – 1-2 хв.

2.Тема, мета, план і значення заняття – 3-5 хв.

3.Контроль вхідного рівня знань студентів – 10-15 хв.

4.Формування вмінь і навичок (практична робота) – до 60 хв.

5.Підсумковий контроль засвоєння матеріалу – до 10 хв.

6.Підведення підсумків практичного заняття – до 3 хв.

7.Завдання для самостійної роботи – до 3 хв.

### **Зміст та послідовність виконання завдання:**

Створити презентацію з 5 слайдів:

1. Титульний слайд (що містить наведений нижче текст та відео);

# 2. Слайд із схемою зоопарку (що містить гіперпосилання на слайди з інформацією про тварин);

- 3. 3 слайда про тварин, що містять
- назву слайда,
- рисунок,
- текст,
- звук та відео,
	- посилання: на схему зоопарку, на початок та кінець презентації;

Використовувати для створення гіперпосилань рисунки и кнопки різних видів.

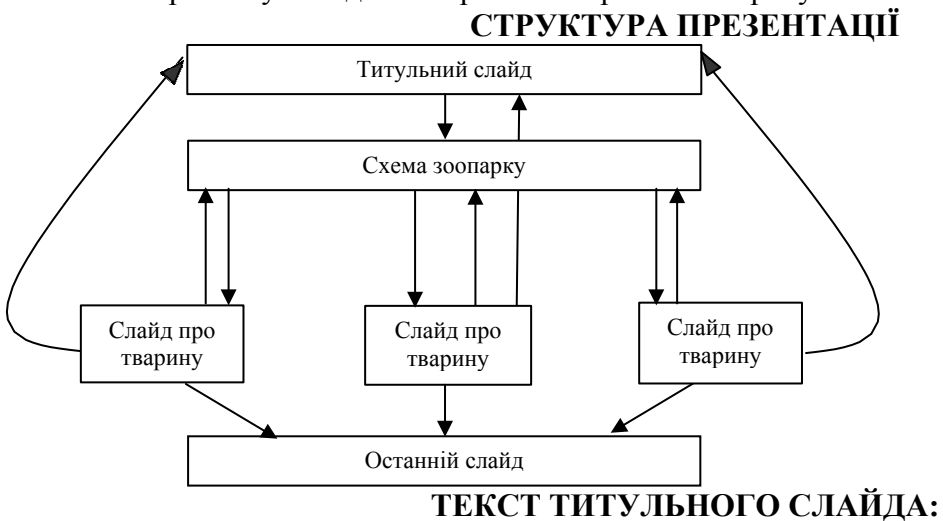

# Харківский зоопарк

Харківський зоопарк, заснований у 1895 році, — один з найстаріших зоопарків Європи. За роки існування він декілька разів перебудовувався, збільшував територію, відновлювався після воєнних руйнувань, реконструювався. У 1980 році зоопарку надано статус заповідної території.

Зоопарк займає площу 22 га. Колекція тварин містить більш ніж 400 видів риб, амфібій, рептилій, птахів та ссавців. Серед них є рідкісні, занесені до Міжнародної Червоної книги та Червоної книги України.

Наша адреса: вул. Сумська, 35. Ми працюємо з 8:00. Замовлення екскурсій за тел.: 43-43-43 Відділ маркетингу тел.: 47-47-47 **Література: [1, 3, 5].** 

# **Практичне заняття 4: Можливості створення таблиць за допомогою Libre Office Impress — 6 год.**

**Мета:** засвоїти можливості імпортування, створення, редагування та анімації таблиць у Libre Office Impress.

# **План практичного заняття**

1.Організаційний момент – 1-2 хв.

2.Тема, мета, план і значення заняття – 3-5 хв.

3.Контроль вхідного рівня знань студентів – 10-15 хв.

4.Формування вмінь і навичок (практична робота) – до 60 хв.

5.Підсумковий контроль засвоєння матеріалу – до 10 хв.

6.Підведення підсумків практичного заняття – до 3 хв.

7.Завдання для самостійної роботи – до 3 хв.

# **Зміст та послідовність виконання завдання:**

Створити презентацію з 9 слайдів на тему «Реклама туристичної компанії», використовуючи хіроу-стайл. На слайдах має бути присутня емблема компанії та який-небудь рекламний вислів (девіз). Не використовувати стандартні шаблони презентацій і шаблони оформлення. Користуватися для досягнення однаковості стилю на всіх слайдах зразками слайдів.

1- й слайд: титульний.

2- й слайд: перелік послуг з зазначенням ціни (таблиця).

3- й слайд: перелік «варіантів» відпочинку, що пропонуються компанією (таблиця, гіперпосилання на слайди 4- 8).

4–й – 8-й. слайди: опис місцевості або готелю, куди компанія пропонує відправитися туристам (малюнки, текст).

9-й. слайд: заключний слайд з реквізитами компанії.

**Література: [1, 3, 4].** 

### **Практичне заняття 5: Створення та імпорт діаграм різних типів — 6год.**

**Мета:** засвоїти можливості імпорту, створення, редагування та анімації діаграм різних типів у Libre Office Impress.

# **План практичного заняття**

1.Організаційний момент – 1-2 хв.

2.Тема, мета, план і значення заняття – 3-5 хв.

3.Контроль вхідного рівня знань студентів – 10-15 хв.

4.Формування вмінь і навичок (практична робота) – до 60 хв.

5.Підсумковий контроль засвоєння матеріалу – до 10 хв.

6.Підведення підсумків практичного заняття – до 3 хв.

7.Завдання для самостійної роботи – до 3 хв.

### **Зміст та послідовність виконання завдання:**

Створити презентацію з 9 слайдів на тему «Доповідь про фінансове становище компанії»:

- 1. Титульний слайд (назва компанії та емблема).
- 2. Організаційна схема компанії.
- 3. Зміст (гіперпосилання на слайди 4-9).
- 4. Досягнення (таблиця, гіперпосилання на слайд 3).

5. Прибуток (3 гістограми : доходи, прибуток, дивіденд на акцію за 3 роки, гіперпосилання на слайд 3).

6. Доходи відділів(діаграма, гіперпосилання на слайд 3).

7. Баланс (таблиця, гіперпосилання на слайд 3).

8. Активи (кругова діаграма, гіперпосилання на слайд 3).

9. Курс акцій (графік, гіперпосилання на слайд 3). Всі графіки і діаграми повинні бути різного типу.

### **Таблиця 4 слайд**

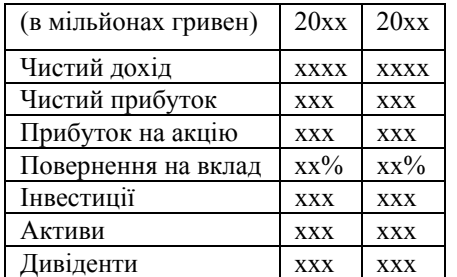

### **Таблиця 7 слайд**

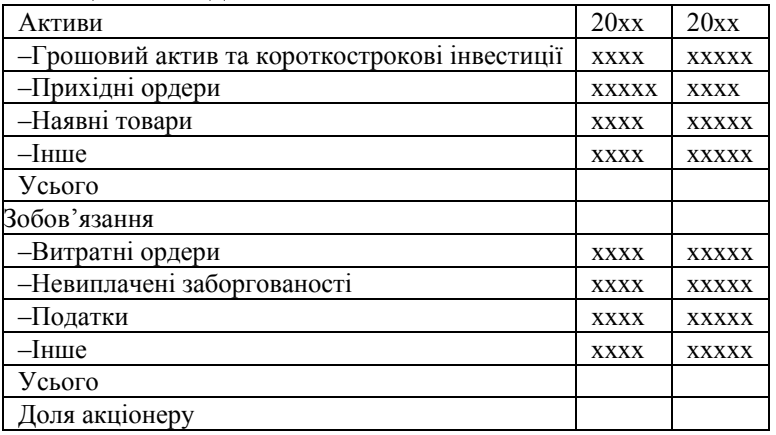

### **Література: [1, 2, 4].**

# **Практичне заняття 6: Створення заміток доповідача і видач — 3 год.**

**Мета:** вивчення можливостей створення заміток і видач, друку презентації та її складових.

### **План практичного заняття**

1.Організаційний момент – 1-2 хв.

2.Тема, мета, план і значення заняття – 3-5 хв.

3.Контроль вхідного рівня знань студентів – 10-15 хв.

4.Формування вмінь і навичок (практична робота) – до 60 хв.

5.Підсумковий контроль засвоєння матеріалу – до 10 хв.

6.Підведення підсумків практичного заняття – до 3 хв.

7.Завдання для самостійної роботи – до 3 хв.

### **Зміст та послідовність виконання завдання:**

Створити презентацію з 8 слайдів на тему «Біографія» (автобіографія або біографія відомої людини). Стиль презентації може бути довільним. Обов'язково повинні бути присутніми текст, рисунки, колонтитули, номера слайдів. Додати до презентації замітки. Не використовувати стандартні шаблони презентацій і шаблони оформлення.

Підготувати текст доповіді тривалістю 3 хвилини.

Надрукувати видачі з замітками. Провести презентацію.

**Література: [1, 3, 5].** 

### **Практичне заняття 7: Принципи планування показу слайдів — 2 год.**

**Мета:** освоїти способи проведення показу слайдів: автоматична презентація, довільний показ, зібрання за допомогою мережі, керований доповідачем показ; опанувати методами керування презентацією під час показу.

### **План практичного заняття**

1.Організаційний момент – 1-2 хв.

2.Тема, мета, план і значення заняття – 3-5 хв.

3.Контроль вхідного рівня знань студентів – 10-15 хв.

4.Формування вмінь і навичок (практична робота) – до 60 хв.

5.Підсумковий контроль засвоєння матеріалу – до 10 хв.

6.Підведення підсумків практичного заняття – до 3 хв.

7.Завдання для самостійної роботи – до 3 хв.

### **Зміст та послідовність виконання завдання:**

1. Створити презентацію з 10 слайдів на тему «Автосалон» : 1-й Титульний слайд (містить назву компанії та її

логотип);

- 2- й Зміст (містить гіперпосилання);
- 3- й Прайс-лист (містить таблицю та дату створення прайсу);
- 4- й Графік продаж по місяцям;
- 5- й Діаграмна попиту на певні марки автомобілів у відсотках за рік;
- 6- й Координати магазинів;

7- й – 10-й реклама конкретного автомобіля (містить рисунок, діаграму продаж по місяцям (стовпчики), характеристики авто).

Не використовувати стандартні шаблони презентацій і шаблони оформлення. Будь-яке згадування певного автомобіля в

слайдах 1-6 повинно бути гіперпосиланням на один із слайдів 7- 10.

2. Провести показ презентації трьома різними методами: автоматична презентація, довільний показ, керований доповідачем показ.

3. Освоїти інструменти контролю темпу презентації та проведення репетиції.

# **СТРУКТУРА ПРЕЗЕНТАЦІЇ**

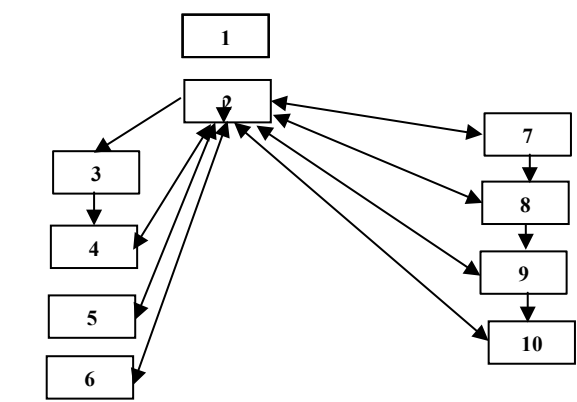

**Література: [1, 3, 4].** 

**Практичне заняття 8: Створення та використання шаблону оформлення презентації — 2 год.** 

**Мета:** вивчення методів створення інтерактивних презентацій та показу їх у Інтернет, методів створення шаблонів презентацій.

### **План практичного заняття**

1.Організаційний момент – 1-2 хв.

2.Тема, мета, план і значення заняття – 3-5 хв.

3.Контроль вхідного рівня знань студентів – 10-15 хв.

4.Формування вмінь і навичок (практична робота) – до 60 хв.

5.Підсумковий контроль засвоєння матеріалу – до 10 хв.

6.Підведення підсумків практичного заняття – до 3 хв.

7.Завдання для самостійної роботи – до 3 хв.

# **Зміст та послідовність виконання завдання:**

1. Створити шаблон презентації «Інтерактивна картинна галерея» або «Знамениті архітектурні споруди міста N». Шаблон повинен містити 3 слайди. Не використовувати стандартні шаблони презентацій і шаблони оформлення.

2. Сформувати на базі шаблона презентацію з 10-ти слайдів. Продемонструвати 3 різних варіанти показу презентації.

3. Створити веб-сторінку на основі презентації, проглянути її за допомогою браузера. **Література: [2, 4, 5].** 

# **6. Самостійна робота**

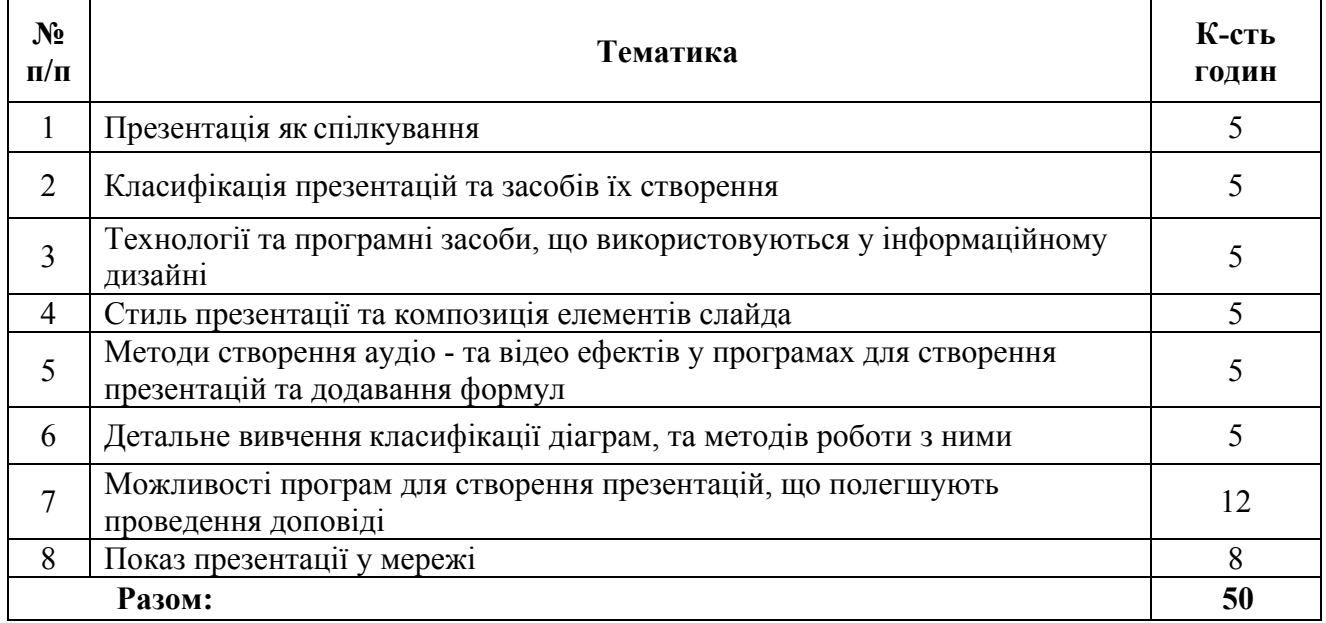

### **7. Засоби оцінювання та методи демонстрування результатів навчання**

Рівень досягнення запланованих результатів навчання перевірятиметься за допомогою таких форм контролю:

1) взаємодія, вступ у комунікацію, здатність бути зрозумілим – диспути, доповіді, бесіди, обговорення, виконання завдань самостійної роботи та практичних завдань;

2) знання, розуміння та дотримування етичних принципів професійної діяльності педагога – тестування, поточне опитування, підсумкова контрольна робота, ректорська контрольна робота;

3) пояснення та прогнозування змін в інформаційних відносинах на основі аналізу соціальних закономірностей та математичних методів опрацювання інформації – поточне опитування, залік;

4) демонстрація соціальної відповідальності та свідомої поведінки, слідування законодавчим нормам у професійній та громадській діяльності – студентські презентації та виступи на наукових заходах, групова дискусія;

5) здійснення планування та професійної корекції інформаційних відносин у різноманітних трудових колективах – презентації результатів виконаних завдань та досліджень.

### **8. Критерії, форми поточного та підсумкового контролю**

Підсумковий бал (за 100-бальною шкалою) з дисципліни "Комп'ютерні презентації" визначається як середньозважена величина, залежно від питомої ваги кожної складової залікового кредиту:

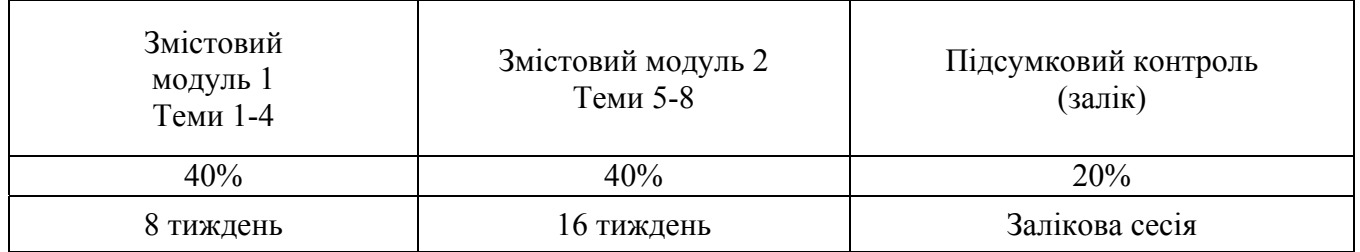

### **Для заліку**

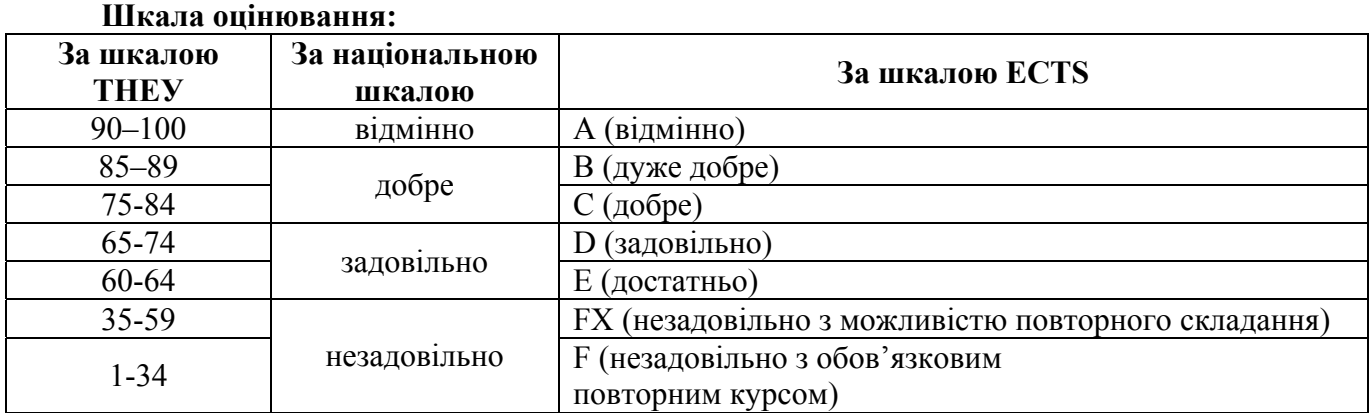

### **11. Інструменти, обладнання та програмне забезпечення, використання яких передбачає навчальна дисципліна**

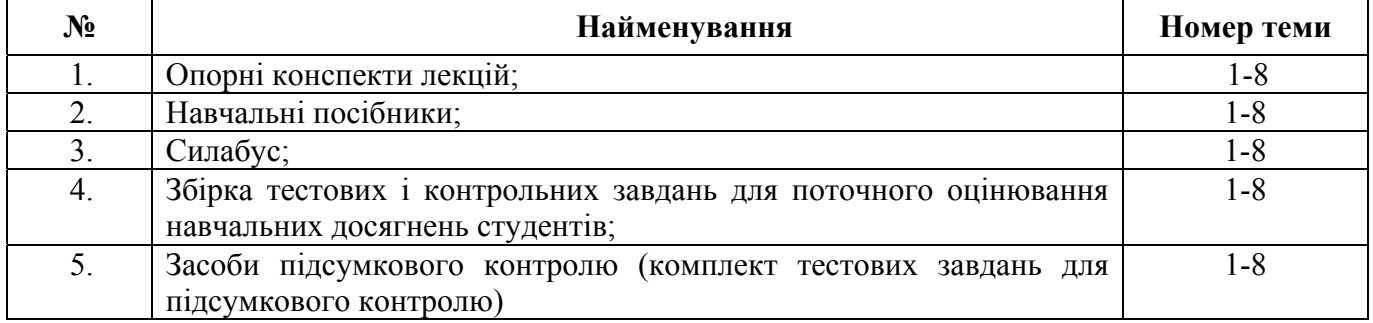

### **РЕКОМЕНДОВАНІ ДЖЕРЕЛА ІНФОРМАЦІЇ**

### **Основна література:**

1. Басюк Т. М. Основи інформаційних технологій : навч. посіб. / Т. М. Басюк, Н. О. Думанський, О. В. Пасічник ; за наук. ред. В. В. Пасічника. Львів : Новий Світ-2000, 2010. 389 c.

2. Інформатика. Комп'ютерна техніка. Комп'ютерні технології : підруч. для студ. вищ. навч. закл. / [авт. кол.: В. А. Баженов та ін.] ; Львів. нац. ун-т ім. І. Франка, Київ. нац. ун-т будівництва і архітектури, Нац. техн. ун-т України "Київ. політехн. ін-т". – 3-тє вид. Київ : Каравела, 2011. 591 c.

3. Ситников Д. Э. Компьютерные презентации. PowerPoint : учеб. пособие / Д. Э. Ситников, Н. С. Кравец ; Харьк. гос. акад. культуры. – Харьков : ХГАК, 2004. – 101 c.

### **Допоміжна**

4. Інформатика. Комп'ютерна техніка. Комп'ютерні технології : підруч. для студ. вищ. навч. закладів / [авт. кол.: В. А. Баженов та ін.]. Київ : Каравелла, 2003. 464 c.

5. Інформатика: Комп'ютерна техніка. Комп'ютерні технології: Підручник для студентів вищих навчальних закладів / за ред. О. І. Пушкаря. К. : Видавничий центр «Академія», 2003. 704с.

6. Комп'ютерні презентації : програма та навч.-метод. матеріали до курсу для студентів 4 курсу спец. «Документознавство та інформ. Діяльність» / М-во культури України, Харків. держ. акад. культури, Каф. інформ.-докум. систем; [уклад. Н. С. Кравець]. Харків : ХДАК, 2017. –32 c.

7. Комп'ютерні презентації : робоча програма навч. дисципліни освіт. програма Документознавство та інформ. діяльність, напрям підгот. 6.020105 "Документознавство та інформ. діяльність", ф-т Соц. комунікацій / М-во культури України, Харків. держ. акад. культури, Каф. інформ. технологій ; [розроб. А. М. Шелестова]. Харків : ХДАК, 2018. 9 c.

### **Інформаційні ресурси**

- 1. Бібліотека Харківської державної академії культури.
- 2. Бібліотека Харківського національного університету В. Н. Каразіна.
- 3. Харківська державна наукова бібліотека імені В. Г. Короленка.